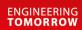

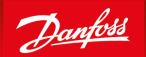

**Application Guide** 

# **PVED-CLS**Closed loop joystick steering

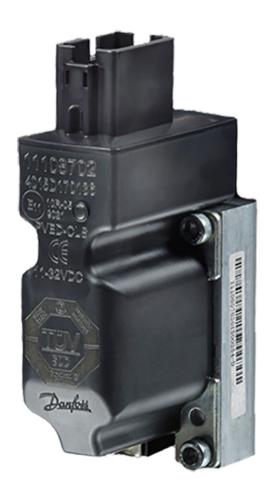

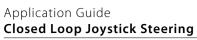

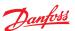

# **Revision history**

# Table of revisions

| Date          | Changed                                  | Rev  |
|---------------|------------------------------------------|------|
| January 2019  | Replaced all graphics                    | 0103 |
| December 2018 | Corrected document title for consistency | 0102 |
| October 2018  | First edition                            | 0101 |

2 | © Danfoss | January 2019 AB288161772509en-000103

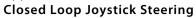

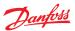

## Contents

|      |     | - •  |    |
|------|-----|------|----|
| Intr | Od. | ucti | nη |
|      |     |      |    |

| Introduction                |                                                      |    |
|-----------------------------|------------------------------------------------------|----|
|                             | Overview                                             | 4  |
|                             | Function                                             | 4  |
|                             | Prerequisites                                        | 4  |
|                             | Downloading the required software                    | 5  |
|                             | Preparing the PVED-CLS for configuration             | 5  |
| Configuring the closed loop | joystick subsystem                                   |    |
|                             | Interface selection                                  | 6  |
|                             | Engage settings                                      | 6  |
|                             | Changing parameter P3732                             | 6  |
| Control algorithm and steer |                                                      |    |
| _                           | Closed loop joystick algorithm<br>Balancing joystick | 7  |
|                             | Balancing joystick                                   | 8  |
|                             | Vehicle speed dependent wheel angle limitation       | 9  |
|                             | Changing the parameters                              | 9  |
|                             | Joystick position to wheel angle set-point scaling   | 10 |
|                             | Vehicle speed dependent closed loop gain             | 11 |
|                             | Vehicle speed dependent closed loop gain             | 11 |
|                             | Closed loop controller, flow and spool set-points    | 12 |

# **Closed loop joystick safety functions**

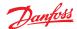

#### Introduction

#### Closed loop joystick overview

This application guide provides information on how to set up a closed loop joystick subsystem when using a PVED-CLS steering actuator in a fluid power system. This information applies to all valve subsystems. The information below details functionality, prerequisites and literature references necessary to successfully and safely set up a closed loop joystick subsystem and tune the steering performance.

#### Literature references

- PVED-CLS user manual (included in firmware release package /technical manuals folder)
- Communication protocol (included in firmware release package /technical manuals folder)
- PLUS+1° Service Tool user guide (found in firmware release package / Service tool folder)
- PVED-CLS safety manual (must be requested from local eSteering Product Application Engineer or sales representative)

#### Additional resources

PLUS+1® Service Tool

#### **Closed loop joystick function**

The closed loop joystick steering algorithm performs closed loop control of the wheel angle, for two-wheel steered vehicles, or the articulation angle for articulated vehicles. A simple proportional controller is used.

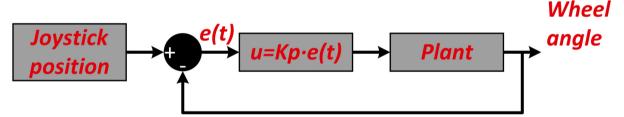

The joystick position corresponds to a wheel angle set-point. The closed loop controller works to minimize the error, thereby the wheel angle will follow the joystick position.

For a closer look at the algorithm, see Control algorithm and steering performance.

#### Closed loop joystick prerequisites

To successfully setup a closed loop joystick subsystem, the following components must have been installed.

- Man-Machine-Interface subsystem
- Vehicle speed sensor subsystem
- · Wheel angle sensor subsystem which has been calibrated
- CAN based joystick<sup>1</sup>
- CG-150 CAN gateway
- Spool calibration

4 | © Danfoss | January 2019 AB288161772509en-000103

<sup>&</sup>lt;sup>1</sup> The CAN based joystick must follow the protocol described in the section **AUX sensor as a joystick** in *PVED-CLS Controller for Electrohydraulic Steering Communication Protocol Version 3.44* 

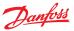

#### Introduction

#### Downloading the required software

- 1. Download the desired or latest firmware release package on the PVED-CLS web page
- 2. Optional: Request and download the PLUS+1° Service Tool under Service Tool: Request heading.

#### **Preparing the PVED-CLS for configuration**

The following steps detail how to load service pages and diagnostic data files onto the PVED-CLS as well as how to set your Parameter Sector Access Code.

- 1. Connect the CG-150 to the PC and the CAN bus.
- 2. Open the PVED-CLS service pages (.P1D file) found in the \Service tool folder found in the release package.

The document *PLUS+1 Service tool user guide.pdf* describes how to load the service pages into the PLUS+1° Service Tool and how to install Diagnostic data files. The Diagnostic data files folder in the release package.

- **3.** Download the PVED-CLS bootloader and application software into the PVED-CLS if the firmware version installed on the PVED-CLS does not match the version being used.
- 4. On the info page, select your Parameter Sector Access Code Level using the drop-down list.
- 5. Press Edit PASC and enter the Parameter Sector Access Code.
- 6. Click OK.

The closed loop joystick subsystem is now ready to be configured in the PVED-CLS.

© Danfoss | January 2019 AB288161772509en-000103 | 5

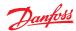

#### Configuring the closed loop joystick subsystem

#### Closed loop joystick interface selection

The auxiliary interface must be activated and set to a closed loop joystick.

- 1. In the PLUS+1° Service Tool, navigate to Peripherals Config > AUX Config.
- 2. Set an auxiliary device to be present in the system by setting parameter P3239: AUX present to "Present."
- Select the auxiliary type to be a closed loop joystick by setting parameter P3240: AUX type to "Closed Loop Joystick."
- **4.** Press **Download parameters** and once the download is done validate that the read back parameters of the entire page are correct and press **Approve parameters**.

The PVED-CLS is now setup to utilize the closed loop joystick sub-system.

The MMI message includes a flag to set if auxiliary steering is allowed or prohibited. If the flag is set to "AUX steering prohibited", it will not be possible to activate the closed loop joystick steering. For further information see *PVED-CLS Controller For Electrohydraulic Steering Communication Protocol Version 3.44*.

#### Closed loop joystick engaging settings

Closed loop joystick steering mode will be engaged when the following conditions are met.

- AUX steering device lockout flag in operation status message is shown as AUX steering allowed.
- Joystick enable signal flag in the AUX messages is shown as active.
- The absolute error (wheel angle wheel angle set-point), is less than the value specified by parameter P3732: AUX joystick - Max closed loop error for engaging closed loop joystick steering.

#### **Changing parameter P3732**

If the absolute error (wheel angle – wheel angle set-point) is less than the value found in parameter **P3732: AUX joystick - Max closed loop error for engaging closed loop joystick steering**, then the wheels can move to the corresponding position of the joystick. If **P3732** is set too high, the wheels can very quickly change angles, potentially causing a tipping hazard while moving at high speed. If the parameter is set too low, it may be hard to match the joystick angle to the current position of the wheels. In either case the setting needs to be changed.

The following steps detail how to set the absolute error value.

- 1. Navigate to AUX Config > AUX-Closed loop joystick in the PLUS+1° Service Tool.
- 2. Change the value of P3732: AUX joystick Max closed loop error for engaging closed loop joystick steering either by using he up/down arrows or entering a value using the keyboard.
- 3. Press Download parameters.
- **4.** After the download is complete, verify that the parameters on the entire page are correct and press **Approve parameters**.

6 | © Danfoss | January 2019 AB288161772509en-000103

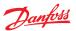

# Closed loop joystick algorithm

The diagram below shows the closed loop joystick algorithm.

Closed lop joystick algorithm representation

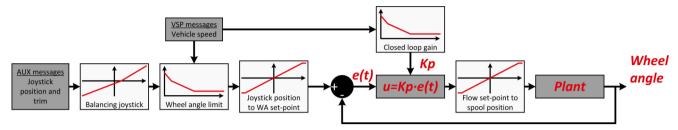

The algorithm can be broken down and explained in five parts:

- Balancing joystick
- Vehicle speed dependent wheel angle limit
- Joystick position to wheel angle set-point scaling
- Vehicle speed dependent closed loop gain
- Closed loop controller, flow set-point and spool set-point

© Danfoss | January 2019 AB288161772509en-000103 | 7

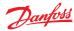

# **Balancing joystick**

The vehicle will drive in a circle (instead of straight ahead) if there is a misalignment between the neutral position of the joystick and the neutral position of the wheels. To avoid this misalignment, the AUX message includes a trim signal.

The trim signal will offset the neutral position with a piecewise linear function, which converts the joystick position to a scaled joystick position that will be used by the control algorithm.

Example of joystick trim

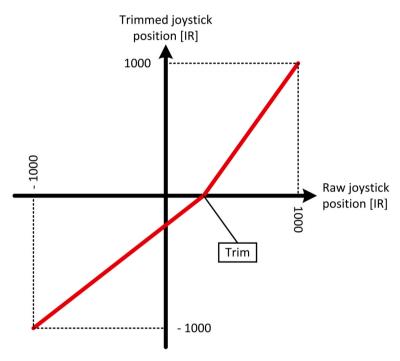

The example above shows a situation where the joystick neutral position has been trimmed to the right.

For more information on the joystick neutral trim, see *PVED-CLS Controller for Electrohydraulic Steering Communication Protocol Version 3.44*.

8 | © Danfoss | January 2019 AB288161772509en-000103

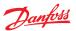

## Vehicle speed dependent wheel angle limitation

The maximum wheel angle commanded by the closed loop joystick algorithm can be configured to be dependent on vehicle speed. A piecewise linear function configured by three points will be used to calculate the maximum wheel angle for a given vehicle speed.

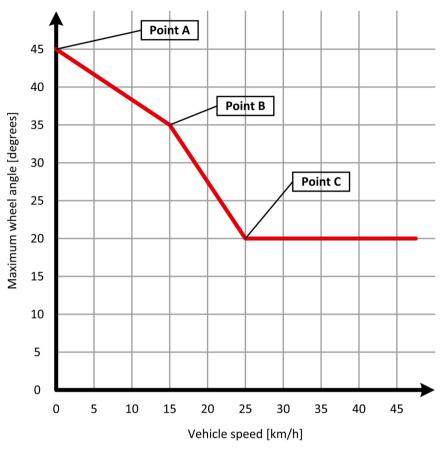

The following parameters are used to configure the piecewise linear function shown above:

Point A P3720: AUX joystick - Max wheel angle @ Point A

Point B P3721: AUX joystick - Max wheel angle @ Point B

P3723: AUX joystick - Vehicle speed limiting wheel angle @ Point B

Point C P3722: AUX joystick - Max wheel angle @ Point C

P3724: AUX joystick - Vehicle speed limiting wheel angle @ Point C

#### Changing the parameters

To change the setting for the above parameters, follow these steps.

- **1.** Navigate to **AUX Config** > **AUX-Closed loop joystick** in the PLUS+1\* Service Tool.
- 2. Set parameters to the desired values.
- 3. Press Download parameters.
- **4.** After the download is complete, verify the parameters on the entire page are correct and press **Approve parameters**.

© Danfoss | January 2019

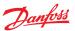

# Joystick position to wheel angle set-point scaling

The wheel angle set-point is found by scaling the trimmed joystick position to a wheel angle set-point, using a pieces-wise linear function.

The function uses the joystick position range (X axis on below figure) and the max wheel angle found by the vehicle speed dependent wheel angle limitation function (Y axis).

Example of scaling from joystick to wheel angle set-point

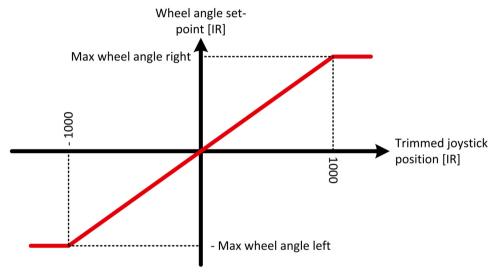

The wheel angle set-point and the measured wheel angle will be used to calculate the closed loop error.

10 | © Danfoss | January 2019

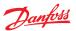

## Vehicle speed dependent closed loop gain

The closed loop gain used by the closed loop joystick control algorithm can be configured to be dependent on vehicle speed. A piecewise linear function configured bu three points will be used to calculate the closed loop gain for a given vehicle speed.

Vehicle speed dependent closed loop gain example

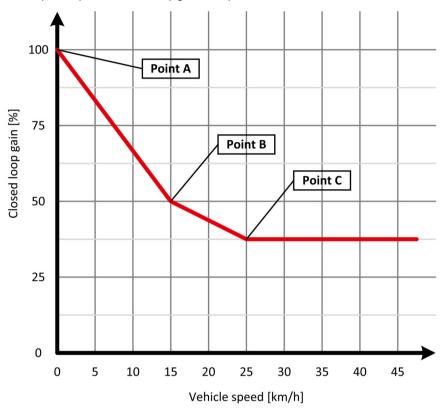

The following parameters are used to configure the piecewise linear function shown above.

Point A P3725: AUX joystick - CL gain @ Point A

**Point B** P3726: AUX joystick - CL gain @ Point B

P3728: AUX joystick - Vehicle speed @ Point B

Point C P3727: AUX joystick - CL gain @ Point C

P3728: AUX joystick - Vehicle speed @ Point C

## **Changing the parameters**

To change the setting for the above parameters, follow these steps.

- **1.** Navigate to **AUX Config** > **AUX-Closed loop joystick** in the PLUS+1\* Service Tool.
- 2. Set parameters to the desired values.
- 3. Press Download parameters.
- **4.** After the download is complete, verify the parameters on the entire page are correct and press **Approve parameters**.

© Danfoss | January 2019

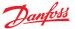

## Closed loop controller, flow and spool set-points

The input for the closed loop controller is the error between wheel angle set-point and the measured wheel angle.

Example of wheel angle controlled by joystick input

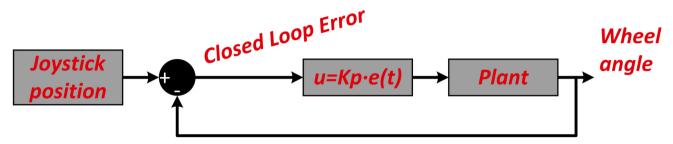

The output of the control loop is a flow set-point. Since a P-controller is used, the controller is represented by the following equation:

## FlowSetpoint\_IR = (AUX\_ClosedLoopGain \* AUX\_ClosedLoopError) / 10

The flow set-point is scaled to spool set-point by a piece-wise linear function defined by the EEPROM parameters found during the spool calibration.

Scaling from flow set-point to Spool set-point

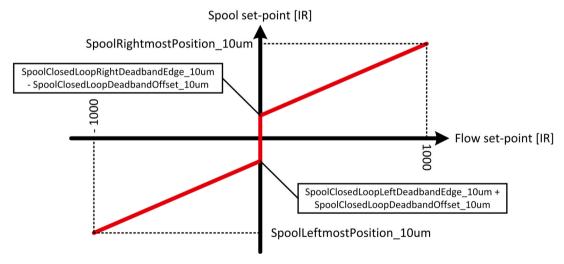

For optimal closed loop joystick steering performance, it is important that the spool calibration parameters are correct.

12 | © Danfoss | January 2019

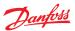

# Closed loop joystick safety functions

The PVED-CLS includes several safety functions for closed loop joystick steering. These safety functions can be used for risk mitigation on the system level.

These safety functions are:

- Closed loop Auxiliary steering device sensor subsystem SSM\_064
- Safe Closed loop joystick engage SSM\_063
- Vehicle speed dependent wheel angle limitation closed loop joystick SSM\_062
- Auto-guidance disengage by AUX steering device closed loop joystick SSM\_065

For more information, see the latest version of the PVED-CLS Safety Manual.

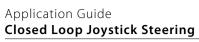

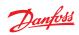

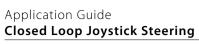

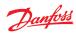

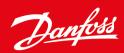

#### Products we offer:

- DCV directional control valves
- · Electric converters
- Electric machines
- · Electric motors
- · Hydrostatic motors
- Hydrostatic pumps
- · Orbital motors
- PLUS+1<sup>®</sup> controllers
- PLUS+1® displays
- PLUS+1° joysticks and pedals
- PLUS+1® operator interfaces
- PLUS+1® sensors
- PLUS+1® software
- PLUS+1° software services, support and training
- Position controls and sensors
- PVG proportional valves
- Steering components and systems
- Telematics

**Danfoss Power Solutions** is a global manufacturer and supplier of high-quality hydraulic and electric components. We specialize in providing state-of-the-art technology and solutions that excel in the harsh operating conditions of the mobile off-highway market as well as the marine sector. Building on our extensive applications expertise, we work closely with you to ensure exceptional performance for a broad range of applications. We help you and other customers around the world speed up system development, reduce costs and bring vehicles and vessels to market faster.

Danfoss Power Solutions – your strongest partner in mobile hydraulics and mobile electrification.

#### Go to www.danfoss.com for further product information.

We offer you expert worldwide support for ensuring the best possible solutions for outstanding performance. And with an extensive network of Global Service Partners, we also provide you with comprehensive global service for all of our components.

## Comatrol

www.comatrol.com

# Turolla

www.turollaocg.com

## **Hydro-Gear**

www.hydro-gear.com

#### **Daikin-Sauer-Danfoss**

www.daikin-sauer-danfoss.com

Local address:

Danfoss Power Solutions (US) Company 2800 East 13th Street Ames, IA 50010, USA Phone: +1 515 239 6000 **Danfoss Power Solutions GmbH & Co. OHG**Krokamp 35

D-24539 Neumünster, Germany Phone: +49 4321 871 0 Danfoss Power Solutions ApS Nordborgvej 81 DK-6430 Nordborg, Denmark Phone: +45 7488 2222 Danfoss Power Solutions Trading (Shanghai) Co., Ltd. Building #22, No. 1000 Jin Hai Rd Jin Qiao, Pudong New District Shanghai, China 201206 Phone: +86 21 3418 5200

Danfoss can accept no responsibility for possible errors in catalogues, brochures and other printed material. Danfoss reserves the right to alter its products without notice. This also applies to products already on order provided that such alterations can be made without subsequent changes being necessary in specifications already agreed.

All trademarks in this material are property of the respective companies. Danfoss and the Danfoss logotype are trademarks of Danfoss A/S. All rights reserved.